# Sound Transit Vendor Portal User Guide

# Table of Contents

| Vendor Registration                    | 2  |
|----------------------------------------|----|
| Vendor Portal Navigation               |    |
| View a Solicitation                    |    |
| Electronic Response Submission (eFile) |    |
|                                        |    |
| Additional Support                     | 23 |

# **Vendor Registration**

If you are new to Sound Transit's Vendor Portal and wish to participate in opportunities, please complete the Vendor Registration process. Registration is free and completed in three easy steps. To begin, select the "Vendor Registration" button.

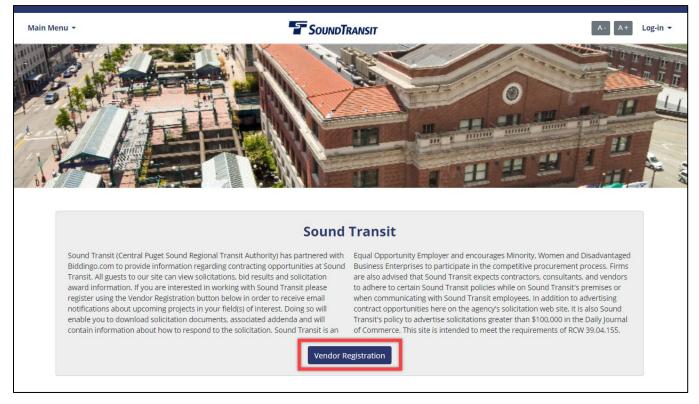

#### **STEP 1 – Identify and select all applicable commodities that your organization provides**

Sound Transit utilizes a modified version of the **North American Industry Classification System (NAICS)** to categorize solicitations. Once you have selected commodity codes, select the "Continue Application" button.

|             | Continue Application                                                      |               |  |  |  |  |  |
|-------------|---------------------------------------------------------------------------|---------------|--|--|--|--|--|
| > Step 1. S | Select Categories [View Terms and Condition                               | <u>) ns</u> ] |  |  |  |  |  |
|             | Q Search Q Reset Search                                                   |               |  |  |  |  |  |
| View Se     | elected                                                                   |               |  |  |  |  |  |
|             | 112 Animal Production and Aquaculture                                     |               |  |  |  |  |  |
|             | 236 Construction of Buildings                                             |               |  |  |  |  |  |
|             |                                                                           |               |  |  |  |  |  |
|             | 237110 Water and Sewer Line and Related Structures Construction           |               |  |  |  |  |  |
|             | 237120 Oil and Gas Pipeline and Related Structures Construction           |               |  |  |  |  |  |
|             | ✓ 237130 Power and Communication Line and Related Structures Construction |               |  |  |  |  |  |
|             | 237130A Utility and Power Engineering Services                            |               |  |  |  |  |  |
|             | ✓ 237130B Structural Bridge/Walls/Civil                                   |               |  |  |  |  |  |
|             | ✓ 237210 Land Subdivision                                                 |               |  |  |  |  |  |

## **STEP 2 – Create a User ID and password**

# Your e-mail address is your Sound Transit Vendor Portal User ID.

You will be asked to verify your User ID prior to creating your password to ensure you have not already registered in the Sound Transit Vendor Portal. Once your User ID has been verified, enter and re-enter a password. When complete, click the "Next" button.

| Your email address is very important.<br>You must provide your email address and create a password in order to register.<br>Your email address will be your User ID and will be used for all communications and notifications through Biddingo.com. |                                                                                                    |  |  |  |  |  |  |
|----------------------------------------------------------------------------------------------------|----------------------------------------------------------------------------------------------------|--|--|--|--|--|--|
| Required Fields                                                                                                    |                                                                                                    |  |  |  |  |  |  |
| >Step 1. Create User ID and Pas                                                                                                    | sword                                                                                                    |  |  |  |  |  |  |
| User ID (E-mail) <b>#</b>                                                                                                    | bidder@jonesconstruction.com       Verify.         Click 'Verify' to search the Biddingo.com database to ensure your User ID does not already exist.         This User ID is available. Please create a password to continue. |  |  |  |  |  |  |
| Password 🕷                                                                                                    | 6-16 characters (Aa-Zz, 0-9 only)                                                                                                    |  |  |  |  |  |  |
| Re-enter password #                                                                                                    |                                                                                                    |  |  |  |  |  |  |
|                                                                                                    | Next                                                                                                    |  |  |  |  |  |  |

# STEP 3 – Complete your company profile.

Complete both the "Registrant's Name and Address for Solicitations" and "Small/Disadvantaged Business Information" sections as fully as possible.

| istrant's Name and Address for                   | Solicitations                |        |
|--------------------------------------------------|------------------------------|--------|
| Company Name<br>*<br>(Full Legal Name of Vendor) | Jones Construction           | Verify |
| perating As or DBA (if applicable)               |                              |        |
| Department                                       |                              |        |
| Address1                                         | 444 Union St                 |        |
| Address2                                         |                              |        |
| City                                             | Seattle                      |        |
| Postal/Zip Code                                  | 98104                        |        |
| Country                                          | United States                | ▼      |
| Province/State                                   | Washington •                 |        |
| Telephone<br>#                                   | 2065551212                   |        |
| Fax                                              |                              |        |
| First Name                                       | Chris                        |        |
| Last Name<br>*                                   | Jones                        |        |
| Title                                            |                              |        |
| E-mail Address                                   | bidder@jonesconstruction.com |        |
| Web Address                                      |                              |        |
|                                                  |                              |        |

All fields denoted by a red asterisk are required to finish registration.

| Business is owned by a person with a disability       Yes No         U.S. Small Business Administration Program       Yes No         Disadvantaged Business Enterprise (DBE) *       Yes No         Date Firm Established (select first day of applicable month) *       12/01/2016 (MM/DD/YYYY) | Certified Minority or Woman Owned<br>Business in WA | ⊖ Yes ● No              |
|----------------------------------------------------------------------------------------------------|-----------------------------------------------------|-------------------------|
| Program     Image: Yes     No       Disadvantaged Business Enterprise<br>(DBE) *     Image: Yes     No       Date Firm Established (select first day     Image: Yes     Image: Yes                                                                                                    |                                                     | ⊖ Yes ● No              |
| (DBE) * Ves No<br>Date Firm Established (select first day                                                                                                    |                                                     | ● Yes ◎ No              |
| (MM/D)/YYYY)                                                                                                    |                                                     | ⊙ Yes ● No              |
|                                                                                                    |                                                     | 12/01/2016 (MM/DD/YYYY) |
| Annual Gross Receipts * Less than \$500K                                                                                                    | Annual Gross Receipts *                             | Less than \$500K •      |

# **Vendor Portal Navigation**

#### Main Menu

The main menu dropdown feature enables users to navigate through the various components of the portal, including:

- Vendor Registration Allows vendors to establish a user profile in Sound Transit's Vendor Portal, and participate in solicitations
- Agency Website Directs users to Sound Transit's Procurement and Contracts webpage
- Small Business Directs users to Sound Transit's Business & Labor Compliance Office webpage
- NAICS Directs users to the North American Industry Classification System webpage
- Vendor User Guide Opens the Sound Transit Vendor Portal User Guide
- FAQ Outlines commonly asked questions related to Sound Transit's Vendor Portal and solicitation process
- **Do I need to Subscribe to Biddingo** Describes the differences between the Biddingo platform's U.S. and Canadian networks

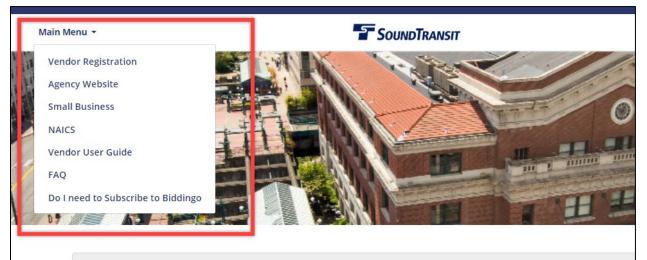

# **Sound Transit**

Sound Transit (Central Puget Sound Regional Transit Authority) has partnered with Equal Opportunity Employer and encourages Mino Biddingo.com to provide information regarding contracting opportunities at Sound Business Enterprises to participate in the competit Transit. All guests to our site can view solicitations, bid results and solicitation award information. If you are interested in working with Sound Transit please register using the Vendor Registration button below in order to receive email notifications about upcoming projects in your field(s) of interest. Doing so will enable you to download solicitation documents, associated addenda and will contain information about how to respond to the solicitation. Sound Transit is an

are also advised that Sound Transit expects contra to adhere to certain Sound Transit policies while o when communicating with Sound Transit employe contract opportunities here on the agency's solicit Transit's policy to advertise solicitations greater th of Commerce. This site is intended to meet the red

Vendor Registration

## Log-in

Registered vendors can use the "Log-in" dropdown in the top right-hand corner of every screen to log in to the Sound Transit Vendor Portal.

You must be a registered vendor and logged in to the Vendor Portal in order to download solicitation documents and added to the Document Takers list.

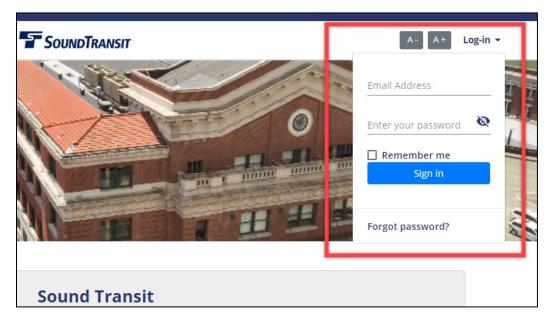

#### **Home Page Navigation**

Prior to logging in, users are defaulted to the "List of Solicitations" view which shows all of Sound Transit's solicitations, regardless of status (Open for Bidding, Closed, Awarded, and Cancelled). Users can search, filter, and view solicitation details, but cannot download solicitation documents unless they are logged into the Vendor Portal.

Once logged in, users will see two tabs on their home page:

- (1) My Bids
- (2) List of Solicitations

|                     | Му                                    | Bids              | List of Solicitations        |                             |              |                     |           |
|---------------------|---------------------------------------|-------------------|------------------------------|-----------------------------|--------------|---------------------|-----------|
|                     | Search Keyword<br>Choose start date 🗂 | Choose end date 🗃 | Type<br>Closing Date         | Q<br>Reset                  |              |                     |           |
| Search Result       |                                       |                   |                              |                             |              | 6                   | : Revised |
| Solicitation Number | Solicitation Name                     |                   | Closing Date<br>(MM/DD/YYYY) | Date Posted<br>(MM/DD/YYYY) | Days<br>Left | Status<br>Q         |           |
| RP 0574-19          | Microsoft Access Support              |                   | 12/11/2019 05:00 PM PT       | 12/03/2019                  | 6 days       | Open for<br>Bidding | :         |
| RP 0576-19          | Bi-level Commuter Railroad Cars       |                   | 12/16/2019 05:00 PM PT       | 12/03/2019                  | 11 davs      | Open for            | :         |

#### **List of Solicitations**

The "List of Solicitations" tab shows all of Sound Transit's solicitations, including solicitations that are Open for Bidding, Closed, Awarded, and Cancelled. Users can use the search and filter capabilities to narrow the scope of solicitations being viewed.

- **Keyword Search** Narrow your view by searching for a particular word, phrase, or number. The keyword search returns matches based on the "Solicitation Number" and "Solicitation Name" fields.
- Date Range Search Narrow your view by searching for solicitations that fall within a date range based on the solicitation's Posted Date or Closing Date. Enter a start date and end date and select the date type you wish to search by.
- **Status Filter** *Click the magnifying glass under "Status" to select one or more statuses to filter your view.*

|                     |                                       | My Bids                   |                      | List of Solicitations    |                          |            |        |                                            |         |
|---------------------|---------------------------------------|---------------------------|----------------------|--------------------------|--------------------------|------------|--------|--------------------------------------------|---------|
|                     | Search Keyword<br>Choose start date 🛱 | Choose end date 편         | Type<br>Closing Date | •                        | <b>Q</b> Search<br>Reset |            |        | 1                                          |         |
| Search Result       |                                       |                           |                      |                          |                          |            | 1      | 0:                                         | Revised |
| Solicitation Number | Solicitation Name                     | Closir                    | ng Date (MM/DD/YYYY) | Date Posted (MM/DD/YYYY) | Days Left                | Status     | ۹      |                                            | _       |
| SW 0161-20          | OMF Central Cooling To                | ver Fall Restraint 08/07/ | /2020 02:00 PM PT    | 07/17/2020               | Less than 1<br>day       | Open for E | idding | Access Bid Document(s)<br>Start Submission | :       |
| RI 0125-20          | Hi-Rail Vacuum Truck                  | 08/10/                    | /2020 02:00 PM PT    | 07/24/2020               | 3 days                   | Open for E | idding | Access Bid Document(s)<br>Start Submission | :       |

From the "List of Solicitations" tab, you can see basic information about a solicitation to help you identify solicitations you want to view. Once you have identified a solicitation you would like to view, click on the Solicitation Number or Solicitation Name to access the solicitation.

You can also directly access a given solicitation's Bid Documents or, for Type 3 solicitations, start electronic proposal submission using the "Access Bid Document(s)" and "Start Submission" links in the far right column.

## My Bids

The "My Bids" tab shows a focused view of solicitations that pertain to you based on solicitations you are either participating in or following. Solicitations are grouped into a few different categories:

- **My Bid Opportunities** Solicitations where you have downloaded solicitation documents and are considered a document taker
- Solicitations I'm Following Solicitations you have opted to follow by selecting the "Follow" button within a given solicitation
- Amendment(s) Issued Solicitations where you are a document taker that have issued amendments to the solicitation
- Invitation Received Solicitations you have been invited to bid on by Sound Transit

Similar to the "List of Solicitations" view, you can use the search and filter capabilities to narrow the scope of solicitations being viewed.

- **Category Search** Narrow your view to solicitations in only one of the categories listed above (e.g. My Bid Opportunities).
- **Keyword Search** Narrow your view by searching for a particular word, phrase, or number. The keyword search returns matches based on the "Solicitation Number" and "Solicitation Name" fields.
- Date Range Search Narrow your view by searching for solicitations that fall within a date range based on the solicitation's Posted Date or Closing Date. Enter a start date and end date and select the date type you wish to search by.
- **Status Filter** Click the magnifying glass under "Status" to select one or more statuses to filter your view.

|                      | Choose start date 🖻 Choose end date 🖻 | Type<br>Closing Date | ▼ Reset                 |             |                  |
|----------------------|---------------------------------------|----------------------|-------------------------|-------------|------------------|
|                      |                                       |                      |                         |             |                  |
| Amendment(s) Issued  |                                       |                      |                         |             |                  |
| My Bid Opportunities |                                       |                      |                         |             |                  |
| Solicitation Number  | Solicitation Name                     | Clo                  | osing Date (MM/DD/YYYY) | Days Left S | itatus Q         |
| Ê RP 0574-19         | Microsoft Access Support              | 12/                  | /11/2019 05:00 PM PT    | 6 days O    | )pen for Bidding |

From the "My Bids" tab, you can see basic information about a solicitation to help you identify solicitations you want to view. Once you have identified a solicitation you would like to view, click on the Solicitation Number or Solicitation Name to access the solicitation.

# **View a Solicitation**

From the "List of Solicitations" or "My Bids" tab, click on the Solicitation Number or Solicitation Name to view the solicitation. A solicitation is made up of some or all of the following components, which vary based on the opportunity and Sound Transit's business requirements:

- Solicitation Overview
- Solicitation Document(s)
- Online Submission (if applicable)
- Site Meeting (optional component)
- Q&A Board (optional component)
- Amendment(s)
- Document Takers

Additionally, you have the option to follow the solicitation by clicking the "Follow" button, or click "Back" to return to the Home Page.

| Main Menu 👻                                                                              | SoundTransit                            | 🔒 A- A+ 🕲 -                                                                                   |
|------------------------------------------------------------------------------------------|-----------------------------------------|-----------------------------------------------------------------------------------------------|
| ← Back       ☆ Follow         Expand All Sections       ✓         ▲ Response Not Started | Safety and Security Assessment Services | This Opportunity Closes in<br><b>10</b> days<br>August 17 <sup>10</sup> , 2020 02:00:00 PM PT |
| Solicitation Overview                                                                    |                                         |                                                                                               |
| Solicitation Document(s)                                                                 |                                         |                                                                                               |
| Online Submission                                                                        |                                         |                                                                                               |
| Site Meeting                                                                             |                                         |                                                                                               |
| Q&A Board                                                                                |                                         |                                                                                               |
| Amendment(s)                                                                             |                                         |                                                                                               |
| Document Takers                                                                          |                                         |                                                                                               |

#### **Solicitation Overview**

• Provides a high-level overview of the solicitation, including key information like Closing Date, Bid Status, as well as Site Meeting and/or Question Deadline, if applicable.

| Solicitation ( | Overview                   |                            |                                                                                                    |                           |
|----------------|----------------------------|----------------------------|----------------------------------------------------------------------------------------------------|---------------------------|
|                |                            |                            | Sound Transit<br>Microsoft Access Support                                                                                            |                           |
|                |                            |                            | RP 0574-19                                                                                                    |                           |
|                | Closing Date: 12/11/2019 ( | 05:00:00 PM PT             |                                                                                                    |                           |
|                | Detail:                    |                            |                                                                                                    |                           |
|                | support by responding to o |                            | y labor, equipment, materials, overhead, and other<br>internal users. The scope of work is included in Sec<br>R DETAILS - THANK YOU. |                           |
|                |                            |                            |                                                                                                    |                           |
|                | Solicitation Number        | RP 0574-19                 | Closing Date                                                                                                    | 12/11/2019 05:00 PM PT    |
|                | Solicitation Name          | Microsoft Access Support   | Status                                                                                                    | Open for Bidding          |
|                | Published Date             | 12/03/2019                 | Question Deadline                                                                                                    | 12/10/2019 05:00:00 PM PT |
|                | Site Meeting               | R 12/06/2019 01:00 PM PT 9 |                                                                                                    |                           |

#### Solicitation Document(s)

- All solicitation documents are accessible from the "Solicitation Document(s)" component. From here you can download and access solicitation document(s) to read instructions about how to respond to the solicitation.
- Select the documents you would like to download. The click "Download Selected Documents" to download the solicitation documents and any amendment/announcement documents to a .zip file.

| Solicitation Document(s)                                                              |                                              |
|---------------------------------------------------------------------------------------|----------------------------------------------|
| The solicitation documents can be downloaded below. Vendors have to submit their prop | osals through the Online Submission section. |
| Select All Sownload Selected Document(s)                                              |                                              |
| Solicitation Document List                                                            | li se se                                     |
| RP 0160-20 solicitation.pdf<br>95 page(s)   12734KB                                   | solicitation                                 |

 When downloading documents, you will be asked to agree to the Biddingo.com terms and conditions. You will also be asked to select your prospective role in the solicitation/project. You may change your role at any time by going to the "Document Takers" component and selecting a different role.

| Download Document<br>As a subscriber, you are entitled to download electronic document FREE of charge. To download the<br>document, please click Continue to Download, otherwise click Cancel to go back to Bid Document page<br>BIDDINGO.COM DISCLAIMER                                                                                                    | 2. |
|----------------------------------------------------------------------------------------------------|----|
| I acknowledge and understand that I must download/purchase ALL original and amendment documents in order to become a full Document Taker, and be eligible to bid, depending upon the Buyer's Mandatory Requirements. I also understand that failure to download all documents may interfere with my ability to participate in the bidding process and may result in my company's bid submission being non-compliant. |    |
| My Expected Role *<br>Select Contractor Role<br>Prime Contractor<br>Cancel Download                                                                                                    |    |

#### **Online Submission (if applicable)**

- Depending on the solicitation type selected by Sound Transit, you may have the ability to submit your response to a solicitation electronically through Sound Transit's Vendor Portal using eFile Submission. eFile Submission is an electronic process that enables vendors to respond to and submit bid responses through electronic submission by uploading relevant files and attachments.
- If a solicitation is accepting electronic proposal submissions, it will have an "Online Submission" section which will have a link to access the eFile Submission portal, and reflect the status of your electronic submission for that solicitation.

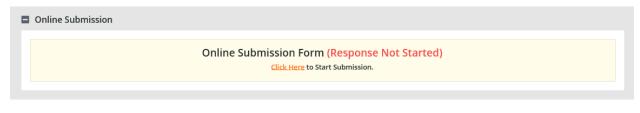

# Site Meeting/Pre-Bid Meeting (if applicable)

- At Sound Transit's discretion, your attendance may be required or recommended at a site or pre-bid meeting. If a site/pre-bid meeting is required, you must attend or risk disqualification from the bid process.
- Information such as date, time, and address are posted for both mandatory and recommended site/pre-bid meetings.

| Site Meeting Date Recommended 12/06/2019 01:00 PM PT (MM/DD/YYYY) •<br>401 S Jackson St Union Station Conference Room Seattle, Washington 98104 |  |
|----------------------------------------------------------------------------------------------------|--|

#### **Document Takers**

- This component allows users to view a list of companies that have downloaded solicitation documents.
- Users who are on the Document Takers list may come here to change their prospective role at any time.

|                   | Search Company Name  |                 | ٩              | Reset      |         |
|-------------------|----------------------|-----------------|----------------|------------|---------|
|                   | Bidding as*          | Contractor Role |                | •          |         |
| Company           | Address              | City            | Phone          | Contracto  | r Role  |
| cme Corporation   | 260 S Los Robles Ave | Pasadena        | 323-206-4114   | Prime Cont | tractor |
| BC Corporation    | 123 ABC Road         | Seattle         | (123) 456-7891 |            |         |
| ones Construction | 444 Union St         | Seattle         | 206-555-1212   |            |         |
| Computer Works    | 123 1st Ave          | San Antonio     | 210-454-6839   | Sub Contra | ictor   |

#### Amendment(s) (if applicable)

- Throughout the course of a bid, the Buyer may choose to modify or update the bid document by way of an amendment (e.g. solicitation amendments, clarifications, etc.).
- Amendment documents are characterized by name, number, and issue date.
- Amendments should be reviewed in their entirety, and bid responses should be modified as per the instructions therein.

| Image: Clarification No. 1       Issue Date       12/04/2019         Announcements Details       Addenda       Regular         RP 0574-19       No. 0. (Clarification No. 1)       Detail:         The purpose of this announcement is to submit answers to questions about the SOW and RFP.       Decument Attachment for this Announcement         Decument Attachment for this Announcement       S Questions and Answers       12/04/2019                                                                                                    | mendment(s)        |                                                     |                          |            |   |
|----------------------------------------------------------------------------------------------------|--------------------|-----------------------------------------------------|--------------------------|------------|---|
| 01<br>Clarification No. 1       Issue Date 12/04/2019<br>Addende Regular         Announcements Details       Microsoft Access Support         RP 0574-19       No. 01 (Clarification No. 1)         Detail:<br>The purpose of this announcement is to submit answers to questions about the SOW and RFP.       Detail:         Document Attachment for this Announcement       SOW and RFP.         Clarifications No. 1, RFP 0273-19.pdf       5 Questions and Answers       12/04/2019                                                                                                    | A Amendment(s)     |                                                     |                          |            |   |
| Clarification No. 1 Addenda Regular Addenda Regular AddendaRegular Addenda Regular Addenda Regular Addenda Reg | endment(s)         |                                                     |                          |            |   |
| Microsoft Access Support RP 0574-19 No. 01 (Clarification No. 1) Detail: The purpose of this announcement is to submit answers to questions about the SOW and RPP. Document Attachment for this Announcement Clarifications No. 1, RFP 0273-19.pdf 5 Questions and Answers 12/04/2019                                                                                                    |                    |                                                     |                          |            | , |
| RP 0574-19       No. 01 (Clarification No. 1)         Detail:       The purpose of this announcement is to submit answers to questions about the SOW and RFP.         Document Attachment for this Announcement         Clarifications No. 1, RFP 0273-19.pdf       5 Questions and Answers         12/04/2019                                                                                                    | Announcements Deta |                                                     |                          |            |   |
| Ne. 01 (Clarification No. 1)         Detail:         The purpose of this announcement is to submit answers to questions about the SOW and RFP.         Document Attachment for this Announcement         Clarifications No. 1, RFP 0273-19.pdf         S Questions and Answers         12/04/2019                                                                                                    |                    |                                                     | Microsoft Access Support |            |   |
| Detail:       The purpose of this announcement is to submit answers to questions about the SOW and RFP.         Document Attachment for this Announcement         Clarifications No. 1, RFP 0273-19.pdf       5 Questions and Answers       12/04/2019                                                                                                    | RP 0574-19         |                                                     |                          |            |   |
| Clarifications No. 1, RFP 0273-19,pdf 5 Questions and Answers 12/04/2019                                                                                                    |                    | nnouncement is to submit answers to questions ab    |                          |            |   |
|                                                                                                    | Document Attachmen | or this Announcement                                |                          |            |   |
| 2 page   224KB                                                                                                    |                    | arifications No. 1, RFP 0273-19.pdf<br>bage   224KB | 5 Questions and Answers  | 12/04/2019 |   |
|                                                                                                    |                    |                                                     |                          |            |   |
|                                                                                                    |                    |                                                     |                          |            |   |

## **Q&A Board (if applicable)**

• Questions can be submitted during the open question and answer period on the Q&A Board. Select "Go to Q&A Board".

| ② Question Deadline Date: 12/10/20 | 019 05:00:00 PM PT Go to Q&A Board |
|------------------------------------|------------------------------------|

- Select "+ Add New Question" to submit a question.
  - When you submit a question, your company name will remain confidential; however, your question can be viewed by other document takers.
  - Questions submitted after the deadline period may not be answered.
  - It is at the Agency's discretion to respond to any questions it receives, make the responses public, or issue an amendment to formally address all questions.

| Q&A Boar | d                                                                                                    |                                                                                    |                                                                                              |                                                                         | <b>∠</b> <sup>®</sup> View Bid Detail |
|----------|----------------------------------------------------------------------------------------------------|------------------------------------------------------------------------------------|----------------------------------------------------------------------------------------------|-------------------------------------------------------------------------|---------------------------------------|
|          | Solicitation<br>Number<br>Solicitation<br>Name<br>Published Date<br>Site Meeting                                                                                                    | RP 0574-19<br>Microsoft Access Support<br>12/03/2019<br>R 12/06/2019 01:00 PM PT • | Closing Date<br>Status<br>Question<br>Deadline                                               | 12/11/2019 05:00 PM PT<br>Open for Bidding<br>12/10/2019 05:00:00 PM PT |                                       |
|          | <ul> <li>through Biddinge</li> <li>You have the When you set to the When you set the When you set the When y</li></ul> | Q & A Board is activated it means the                                              | ns/inquiries through Biddingo.<br>your company name and the<br>individual question, and make | com until the Q & A deadline.<br>question will remain confidential      |                                       |
|          | Location Qu                                                                                                    | estion<br>The resource or resources to be local to                                 |                                                                                              | e Bidder, ABC Corporation 12/                                           |                                       |
|          |                                                                                                    |                                                                                    |                                                                                              |                                                                         | <table-cell> Revise</table-cell>      |

### **Bid Award**

- At Sound Transit's discretion, users can view the successful bidder's company name, company address, and bid price (if applicable).
- If applicable, the Buyer may post a "Notice of Award" attachment to announce the successful bidder as a public announcement.

| Bid Award Bid General Award Notification 1 |                      | 🕒 Public Notice ? Award.pdf         |
|--------------------------------------------|----------------------|-------------------------------------|
| Company                                    | Company Info         | Total Bid (Bid Price)               |
| Acme Corporation (Awarded 🖁)               | 260 S Los Robles Ave | \$ Bid Received (Awarded <b>Q</b> ) |

# **Electronic Response Submission (eFile)**

Depending on the solicitation type selected by Sound Transit, you may have the ability to submit your response to a solicitation electronically through Sound Transit's Vendor Portal using eFile Submission. eFile Submission is an electronic process that enables vendors to respond to and submit bid responses through electronic submission by uploading relevant files and attachments.

Users can easily see if Sound Transit is accepting electronic submissions for a given solicitation in the "Solicitation Overview" section under "Quick Glance at this bid". Sound Transit may choose to accept online electronic submissions only, or either electronic or paper submissions.

| Overview                                              |                                                                    |                                  |                           |  |  |  |
|-------------------------------------------------------|--------------------------------------------------------------------|----------------------------------|---------------------------|--|--|--|
|                                                       |                                                                    |                                  |                           |  |  |  |
|                                                       | Sound Transit                                                      |                                  |                           |  |  |  |
|                                                       | Sweeping Services                                                  |                                  |                           |  |  |  |
|                                                       |                                                                    | RP 0160-20                       |                           |  |  |  |
| Closing Date: 08/31/2020 02:00:00 PM P                |                                                                    |                                  |                           |  |  |  |
| Detail:                                               |                                                                    |                                  |                           |  |  |  |
| Sound Transit is requesting proposals for             | regularly scheduled and on-call sweeping services for parking lots | and parking garages.             |                           |  |  |  |
| PLEASE REFER TO THE ASSOCIATED DOC                    | IMENT(S) FOR FURTHER DETAILS - THANK YOU.                          |                                  |                           |  |  |  |
|                                                       |                                                                    |                                  |                           |  |  |  |
|                                                       |                                                                    |                                  |                           |  |  |  |
| Solicitation Number                                   | r RP 0160-20                                                       | Closing Date                     | 08/31/2020 02:00 PM PT    |  |  |  |
| Solicitation Nam                                      |                                                                    | Status                           | Open for Bidding          |  |  |  |
| Published Dat                                         |                                                                    | Question Deadline                | 08/19/2020 06:00:00 PM PT |  |  |  |
| Site Meetin                                           | g R 08/10/2020 02:00 PM PT 💡                                       |                                  |                           |  |  |  |
|                                                       |                                                                    |                                  |                           |  |  |  |
|                                                       |                                                                    | Want to bid on this opportunity? |                           |  |  |  |
| 1. Download the bid document(s                        | Go to Download Document                                            |                                  |                           |  |  |  |
| 2. Review them thoroughly;                            |                                                                    |                                  |                           |  |  |  |
| <ol> <li>Complete and submit your response</li> </ol> | nses following the instructions in the documents.                  |                                  |                           |  |  |  |
| Quick Glance at this bid                              |                                                                    |                                  |                           |  |  |  |
| 📀 🛛 Online Submi                                      | sion Required                                                      |                                  |                           |  |  |  |
| Sound Transit                                         | only accepting online submission for this bid.                     |                                  |                           |  |  |  |
| Site Meetings                                         | / Vendor Info Session 🔹                                            |                                  |                           |  |  |  |
| Recommended                                           | _                                                                  |                                  |                           |  |  |  |
| A pre-proposal                                        | or site meeting is scheduled by Sound Transit. Attendance is re    | ecommended, but not mandatory.   |                           |  |  |  |

Electronic submissions are initiated from the "Online Submission" section by selecting "Click Here" to access the electronic submission page.

| Online Submission Form (Response Not Started)<br>Click Here to Start Submission. | Online Submission |
|----------------------------------------------------------------------------------|-------------------|
|                                                                                  |                   |

From the electronic submission page, users can upload documents using the following steps:

- Select "Choose File" to select a file for upload
- Provide a description of your file
- Click "Upload Document"

| Attach | Files | for | Online | Submission |
|--------|-------|-----|--------|------------|
|--------|-------|-----|--------|------------|

Description

|         |                           |                                   |                                     | - <b>LP</b>    | Click to attach more file | (s) |  |  |  |  |
|---------|---------------------------|-----------------------------------|-------------------------------------|----------------|---------------------------|-----|--|--|--|--|
| EFile R | EFile Response Attachment |                                   |                                     |                |                           |     |  |  |  |  |
|         | Document                  | Choose File Bid Reponse35-20.docx |                                     |                |                           |     |  |  |  |  |
|         | Description               | Bid Response Packet               |                                     |                |                           |     |  |  |  |  |
|         | Upload Document           |                                   |                                     |                |                           |     |  |  |  |  |
|         | Doc No.                   | File Name                         | Description                         | File Size (KB) | Upload Date               |     |  |  |  |  |
|         | No Data Found             |                                   |                                     |                |                           |     |  |  |  |  |
|         | Delete Selected (0)       |                                   |                                     |                |                           |     |  |  |  |  |
|         |                           |                                   | Review Response Before Submission > |                |                           |     |  |  |  |  |

Users can delete a file by selecting the red "X" to the right of the file record.

| Attach File    | es for Online Submission   |
|----------------|----------------------------|
|                |                            |
| EFile Response | Attachment                 |
| Docu           | Choose File No file chosen |
|                |                            |

Upload Document

| Doc No. | File Name                      | Description                       | File Size (KB) | Upload Date         |   |
|---------|--------------------------------|-----------------------------------|----------------|---------------------|---|
| 1       | Bid Reponse to AE 0035-20.docx | Bid Response Packet               | 11             | 02/19/2020 12:41:51 | × |
|         |                                |                                   |                | Delete Selected (0) | > |
|         |                                | Review Response Before Submission |                |                     |   |

Click to attach more file(s)

To attach multiple files in your submission at once, select "Click to attach more file(s)".

Attach Files for Online Submission

|                         |                                   |                  | Click to attach more file |  |  |  |
|-------------------------|-----------------------------------|------------------|---------------------------|--|--|--|
| ile Response Attachment |                                   |                  |                           |  |  |  |
| Document [              | Choose File Bid Reponse35-20.doc: |                  |                           |  |  |  |
| Description             | Bid Response Packet               |                  |                           |  |  |  |
| Document [              | Choose File Attachmentponse.docx  |                  | ×                         |  |  |  |
| Description             | Attachment 1                      |                  |                           |  |  |  |
|                         |                                   | Upload Document  |                           |  |  |  |
| Doc No.                 | File Name                         | Description File | Size (KB) Upload Date     |  |  |  |
|                         |                                   | No Data Found    |                           |  |  |  |

When you are done uploading, ensure you see all files listed with their File Name, Description, File Size, and Upload Date. It is recommended that you double check all uploaded documents prior to submitting your bid response.

| Doc No. | File Name                                 | Description         | File Size (KB) | Upload Date         |   |
|---------|-------------------------------------------|---------------------|----------------|---------------------|---|
| 1       | Attachment 1 for AE 0035-20 Response.docx | Attachment 1        | 11             | 02/19/2020 12:49:32 | × |
| 2       | Bid Reponse to AE 0035-20.docx            | Bid Response Packet | 11             | 02/19/2020 12:49:32 | × |
|         |                                           |                     |                | Delete Selected (0) | > |

#### Review Response Before Submission

Once all uploaded documents have been reviewed and you are ready to submit, users can proceed with submission:

- Select "Review Response Before Submission"
- If applicable, acknowledge any amendments by clicking the checkbox next to each amendment
- Agree to the Terms of Use
- Select "Submit"

# Document for Type 3 Test Solicitation

|                                                                                                    | Complete all required items, in                                                                                                    | your eBid response. In order to submit your<br>cluding acknowledgement of amendments an<br>of the Bid Response Checklist and Submission                                                                                                    | d agreement to the Ter                                                                                                   | 0                      |
|----------------------------------------------------------------------------------------------------|----------------------------------------------------------------------------------------------------|----------------------------------------------------------------------------------------------------|----------------------------------------------------------------------------------------------------|------------------------|
| Doc No.                                                                                                    | File Name                                                                                                    | Description                                                                                                    | File Size (KB)                                                                                                    | Upload Date            |
| 1                                                                                                    | Attachment 1 for AE 0035-20<br>Response.docx                                                                                                    | Attachment 1                                                                                                    | 11                                                                                                    | 02/19/2020<br>16:19:15 |
| 2                                                                                                    | Bid Reponse to AE 0035-20.docx                                                                                                    | Bid Response Packet                                                                                                    | 11                                                                                                    | 02/19/2020<br>16:19:15 |
|                                                                                                    | Add<br>r) acknowledge and accept all adden<br>Seq Addendum/Amendmer                                                                                                    | 1                                                                                                    | ation<br>ndum/Amendment Name                                                                                             |                        |
|                                                                                                    | r) acknowledge and accept all adden                                                                                                    | da and amendments issued.                                                                                                    |                                                                                                    |                        |
| Confirm S<br>Confirm 1<br>By completing<br>confirm that<br>confirm that<br>understance<br>understance<br>or all the infi-<br>understance | r) acknowledge and accept all addenu<br>Seq Addendum/Amendmer<br>Amendment 1<br>Elect<br>ng and submitting this Electronic Bid<br>at I have the authority to submit this E<br>at all the information submitted on the<br>d that failure to provide complete and<br>d that the information provided on the<br>ormation provided a matter of public r | da and amendments issued.<br>It Number Adde<br>Updated Solicitation Scope<br>tronic Bid Response Terms of<br>Response Form:<br>lectronic Bid Response Form on behalf of my compa<br>Electronic Bid Response Form is true and complete<br>correct information may result in my bid response be<br>Electronic Bid Form will be accessed by the organiza | ndum/Amendment Name<br>F Use<br>ny.<br>to the best of my knowledg<br>ng disqualified.<br>tition(s) publishing the bid, t | which may make son     |

Upon submission, users will see a pop-up confirming their response was submitted, and after clicking "Close" will see a timestamped submission status in the top right corner of the screen. Additionally, if your eFile Submission was successful, you will receive an E-Receipt via e-mail at the address you used to register for Sound Transit's Vendor Portal.

| Co    | Confirmation of Bid Response Submitted                                                                                                    |                                           |                                                 |                |                        |                                                                                                    |  |  |
|-------|----------------------------------------------------------------------------------------------------|-------------------------------------------|-------------------------------------------------|----------------|------------------------|----------------------------------------------------------------------------------------------------|--|--|
|       | Docu                                                                                                    | ment for Type 3 Test S                    | olicitation                                     |                |                        |                                                                                                    |  |  |
|       | Your response was submitted on Wednesday, February 19, 2020 at 10:00:38 AM PT<br>An email confirmation notice was sent to 'st_test_2@outlook.com'. To print a copy of the eReceipt, <u>click here</u> .<br>To save a copy of your eBid response, <u>click here</u> . |                                           |                                                 |                |                        |                                                                                                    |  |  |
|       |                                                                                                    |                                           | Close                                           |                |                        |                                                                                                    |  |  |
|       |                                                                                                    |                                           |                                                 |                |                        |                                                                                                    |  |  |
| Attac | h Filos fr                                                                                                    | or Online Submission                      |                                                 |                |                        | Bid dosed In: 1 day 06:56:53<br>Submission Status: ( Last Submission on Wednesday, February 19, 2020 at 10:00:30 AM PT ) |  |  |
|       | 111 1103 10                                                                                                    |                                           |                                                 |                | Click to attach more f | le(s)                                                                                                    |  |  |
| EFile | Response Attac                                                                                                    | chment                                    |                                                 |                |                        |                                                                                                    |  |  |
|       | Document                                                                                                    | Choose File No file chosen                |                                                 |                |                        |                                                                                                    |  |  |
|       | Description                                                                                                    |                                           |                                                 |                |                        |                                                                                                    |  |  |
|       | Upload Document                                                                                                    |                                           |                                                 |                |                        |                                                                                                    |  |  |
|       | Doc No.                                                                                                    | File Name                                 | Description                                     | File Size (KB) | Upload Date            |                                                                                                    |  |  |
|       | 1                                                                                                    | Attachment 1 for AE 0035-20 Response.doox | Attachment 1                                    | 11             | 02/19/2020 12:49:32    | ×                                                                                                    |  |  |
|       | 2                                                                                                    | Bid Reponse to AE 0035-20.doox            | Bid Response Packet                             | 11             | 02/19/2020 12:49:32    | ×                                                                                                    |  |  |
|       |                                                                                                    |                                           |                                                 |                | Delete Selected (0)    | >                                                                                                    |  |  |
|       |                                                                                                    |                                           |                                                 |                |                        |                                                                                                    |  |  |
|       |                                                                                                    | Review Response                           | Before Submission > Withdraw my eBid Response > |                |                        |                                                                                                    |  |  |

Users can edit their submission as many times as they wish prior to bid closure. To edit your electronic submission, go to the "Online Submission" section, and select "Click Here". This will take you to the electronic submission page where you can edit or delete existing documents, or upload additional documents. To submit any edits to your electronic submission, be sure to select "Review Response Before Submission" to walk through the full submission process again.

| Attac   | Attach Files for Online Submission |                                           |                   |                                                 |                |                        |        |  |
|---------|------------------------------------|-------------------------------------------|-------------------|-------------------------------------------------|----------------|------------------------|--------|--|
|         |                                    |                                           |                   |                                                 |                | Click to attach more f | ile(s) |  |
| EFile R | EFile Response Attachment          |                                           |                   |                                                 |                |                        |        |  |
|         | Document                           | Choose File No file chosen                |                   |                                                 |                |                        |        |  |
|         | Description                        |                                           |                   |                                                 |                |                        | 7      |  |
|         |                                    |                                           |                   | Upload Document                                 |                |                        |        |  |
|         | Doc No.                            | File Name                                 |                   | Description                                     | File Size (KB) | Upload Date            |        |  |
|         | 1                                  | Attachment 1 for AE 0035-20 Response.docx |                   | Attachment 1                                    | 11             | 02/19/2020 12:49:32    | ×      |  |
|         | 2                                  | Bid Reponse to AE 0035-20.docx            |                   | Bid Response Packet                             | 11             | 02/19/2020 12:49:32    | ×      |  |
|         |                                    |                                           |                   |                                                 |                | Delete Selected (0)    | >      |  |
|         |                                    |                                           | Review Response I | Before Submission > Withdraw my eBid Response > |                |                        |        |  |

Users can withdraw their submission at any time prior to bid closure. To withdraw your electronic submission, go to the "Online Submission" section, and select "Click Here". This will take you to the electronic submission page where you can withdraw your submission by selecting "Withdraw my eBid Response".

| Attac   | Attach Files for Online Submission |                                           |                                                 |                |                        |         |  |  |
|---------|------------------------------------|-------------------------------------------|-------------------------------------------------|----------------|------------------------|---------|--|--|
|         |                                    |                                           |                                                 |                | Click to attach more f | file(s) |  |  |
| EFile F | EFile Response Attachment          |                                           |                                                 |                |                        |         |  |  |
|         | Document                           | Choose File No file chosen                |                                                 |                |                        |         |  |  |
|         | Description                        |                                           |                                                 |                |                        | //      |  |  |
|         |                                    |                                           | Upload Document                                 |                |                        |         |  |  |
|         | Doc No.                            | File Name                                 | Description                                     | File Size (KB) | Upload Date            |         |  |  |
|         | 1                                  | Attachment 1 for AE 0035-20 Response.docx | Attachment 1                                    | 11             | 02/19/2020 12:49:32    | ×       |  |  |
|         | 2                                  | Bid Reponse to AE 0035-20.doox            | Bid Response Packet                             | 11             | 02/19/2020 12:49:32    | ×       |  |  |
|         |                                    |                                           |                                                 |                | Delete Selected (0)    | >       |  |  |
|         |                                    | Review Response                           | Before Submission > Withdraw my eBid Response > |                |                        |         |  |  |

To complete the withdrawal process, enter withdrawal comments and select "Confirm".

| Warning                  |                                                                       | × |
|--------------------------|-----------------------------------------------------------------------|---|
| Are you sure you want to | withdraw your submission? Your responses will be permanently deleted. |   |
| Withdrawal Comments:     | No longer wish to participate                                         |   |
|                          |                                                                       |   |
|                          | Cancel Confirm                                                        |   |

If a user wishes to resubmit after withdrawal, they must re-start the electronic submission process from the beginning.

A dedicated customer support team is available to assist you with questions or technical support for electronic bid submission, and are available by telephone or e-mail during regular business hours. Please see "Additional Support" for contact information.

# **Additional Support**

A dedicated customer support team is available to assist you with your questions and to provide technical system support Monday through Friday, between 8:30AM–5:30PM Pacific Time. If you need assistance resetting your password or deactivating your account, please contact us by telephone or e-mail.

- Telephone: (323) 206-4114
- E-mail: info@biddingo.com

## Forgot or Lost Password

If you forgot or lost your password, click the Log-in dropdown button and click the "Forgot password?" hyperlink.

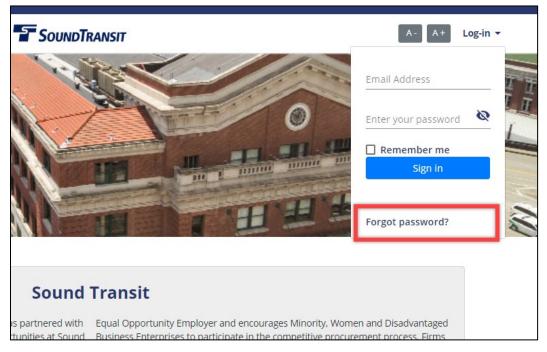

Enter your email address and click the "Send Password Reset Link" button.

| Main Menu 👻 |                                                                                                    | A- A+ Log-in 🔻         |
|-------------|----------------------------------------------------------------------------------------------------|------------------------|
|             |                                                                                                    |                        |
|             |                                                                                                    | ← Back to List of Bids |
|             | ?                                                                                                    |                        |
|             | Forgot Password?                                                                                                    |                        |
|             | Enter the email address you used when you joined and we'll send you instructions to reset your password. For security reasons, we do NOT store your password. So rest assured that we will never send your password via email. |                        |
|             | Email Address                                                                                                    |                        |
|             | username@email.com *                                                                                                    |                        |
|             | Send Password Reset Link                                                                                                    |                        |